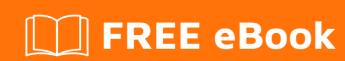

# LEARNING angular-ui-grid

Free unaffiliated eBook created from **Stack Overflow contributors.** 

#angular-ui-

grid

### **Table of Contents**

| About                                           | 1 |
|-------------------------------------------------|---|
| Chapter 1: Getting started with angular-ui-grid | 2 |
| Remarks                                         | 2 |
| Examples                                        | 2 |
| Installation or Setup                           | 2 |
| Creating a Simple Grid                          | 2 |
| Credits                                         | 4 |

## **About**

You can share this PDF with anyone you feel could benefit from it, downloaded the latest version from: angular-ui-grid

It is an unofficial and free angular-ui-grid ebook created for educational purposes. All the content is extracted from Stack Overflow Documentation, which is written by many hardworking individuals at Stack Overflow. It is neither affiliated with Stack Overflow nor official angular-ui-grid.

The content is released under Creative Commons BY-SA, and the list of contributors to each chapter are provided in the credits section at the end of this book. Images may be copyright of their respective owners unless otherwise specified. All trademarks and registered trademarks are the property of their respective company owners.

Use the content presented in this book at your own risk; it is not guaranteed to be correct nor accurate, please send your feedback and corrections to info@zzzprojects.com

# Chapter 1: Getting started with angular-uigrid

#### **Remarks**

This section provides an overview of what angular-ui-grid is, and why a developer might want to use it.

It should also mention any large subjects within angular-ui-grid, and link out to the related topics. Since the Documentation for angular-ui-grid is new, you may need to create initial versions of those related topics.

### **Examples**

**Installation or Setup** 

#### Requirements:

Supported Browsers:

- IE9+
- Chrome
- Firefox
- Safari 5+
- Opera
- Android 4

#### **AngularJS**

• 1.4.0+

#### **Getting Started**

Download the source files from ui-grid github and include them in your project including the dependencies:

```
<link rel="styleSheet" href="release/ui-grid.min.css"/>
<script src="http://ajax.googleapis.com/ajax/libs/angularjs/1.3.16/angular.min.js"></script>
<script src="/release/ui-grid.min.js"></script></script>
```

At this point you should be able to use ui-grid.

#### **Creating a Simple Grid**

#### Step 1 - Include the uiGrid in your project

```
<link rel="styleSheet" href="release/ui-grid.min.css"/>
<script src="http://ajax.googleapis.com/ajax/libs/angularjs/1.3.16/angular.min.js"></script>
<script src="/release/ui-grid.min.js"></script></script>
```

#### Step 2 - Add uiGrid module as a dependency to your app

```
var app = angular.module("myApp", ["ui-grid"]);
```

#### Step 3 - Data for the grid

#### Step 4 - HTML Markup for the Grid

Use the ui-grid directive and pass in your scope property of myData.

This should render a grid with two columns - First Name and Last Name.

It takes the keys of the first item of data array as column names and converts the camelCase style keys into proper words: "firstName" to "First Name".

#### Example on Plnkr

Read Getting started with angular-ui-grid online: https://riptutorial.com/angular-ui-grid/topic/8650/getting-started-with-angular-ui-grid

# **Credits**

| S.<br>No | Chapters                             | Contributors                            |
|----------|--------------------------------------|-----------------------------------------|
| 1        | Getting started with angular-ui-grid | Community, Guranjan Singh, Yasin Okumuş |